## **Nadawanie na popler.tv ze strony internetowej.**

1. Aby rozpocząć nadawanie zaloguj się na swój profil na popler.tv a następnie wybierz polecenie Rozpocznij nadawanie.

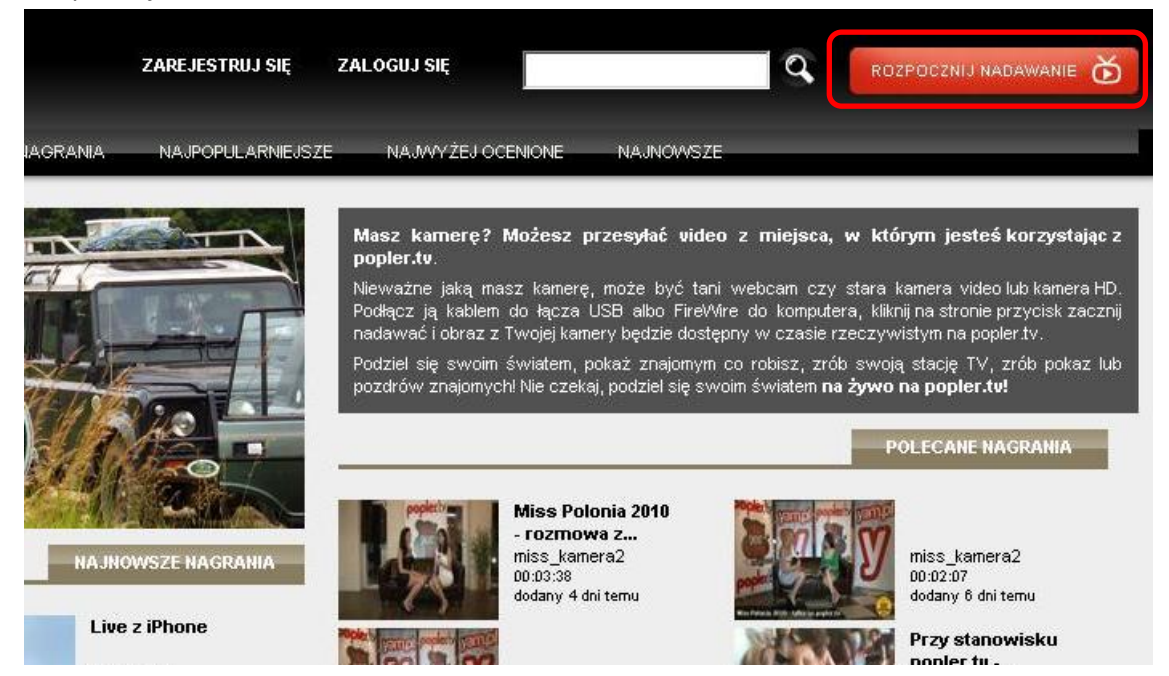

2. Otwarte zostanie nowe okno z prośbą o zezwolenie na korzystanie z kamery internetowej. Kliknij Zezwól aby przejść do konsoli nadawania.

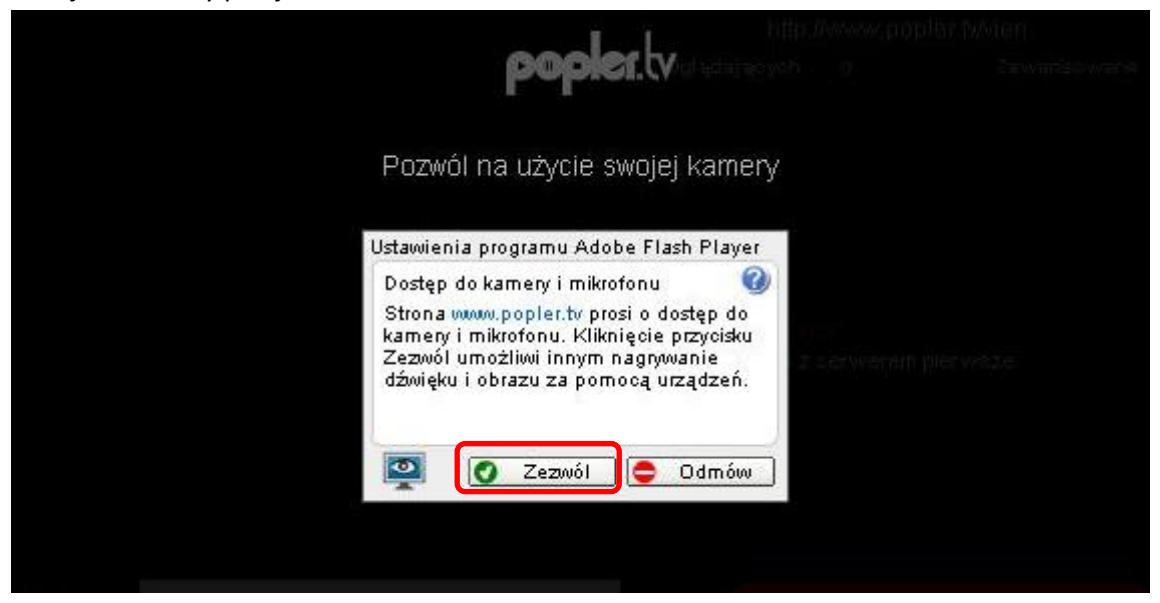

3. W konsoli możesz dodać tytuł, opis oraz wybrać kategorię Twojego filmu oraz rozpocząć nadawanie. Zaznaczając lub odznaczając pole Nagrywaj automatycznie możesz zdecydować, czy Twój program ma być dostępny jedynie na żywo, czy ma się też zapisywać na serwerze popler.tv w celu późniejszego odtwarzania. Klikając na pole Zaawansowane możesz przejść do szczegółowych opcji nadawania.

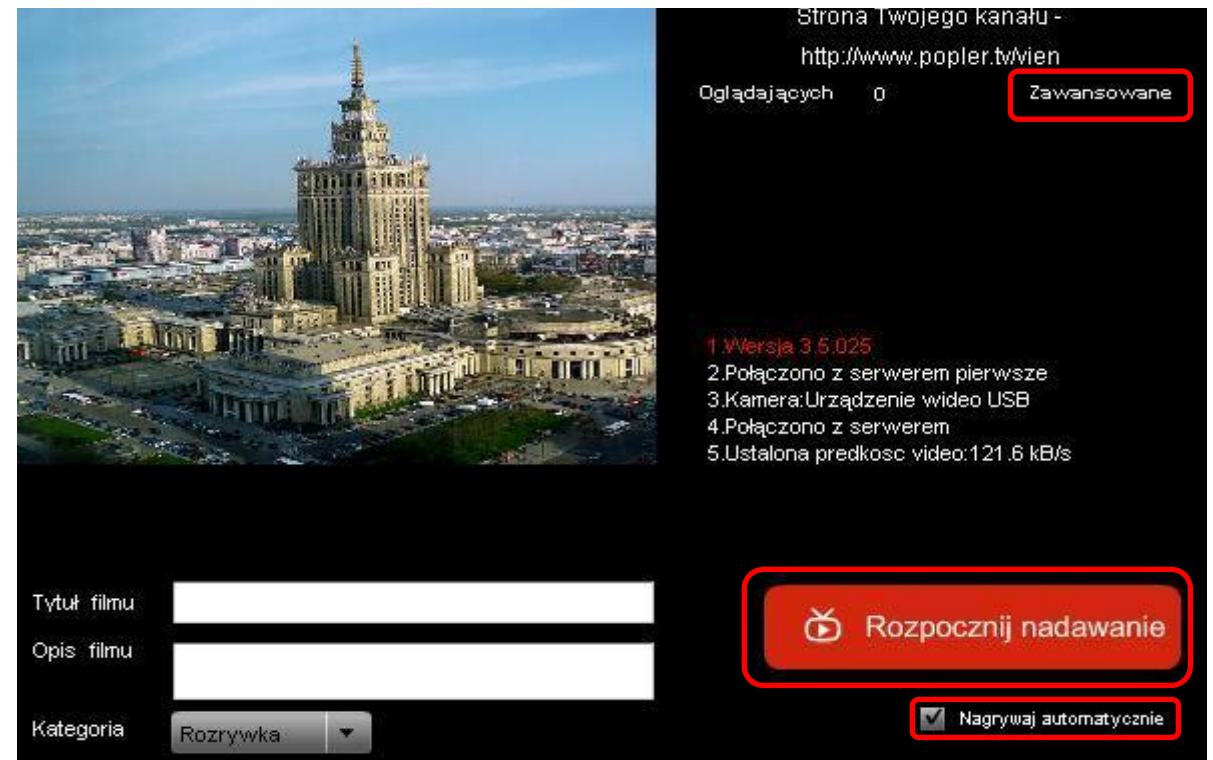

4. W zaawansowanych opcjach nadawania możesz wybrać kamerkę oraz mikrofon, z których ma być nadawany obraz i dźwięk, włączyć podgląd czatu oraz wybrać opcje podglądu.

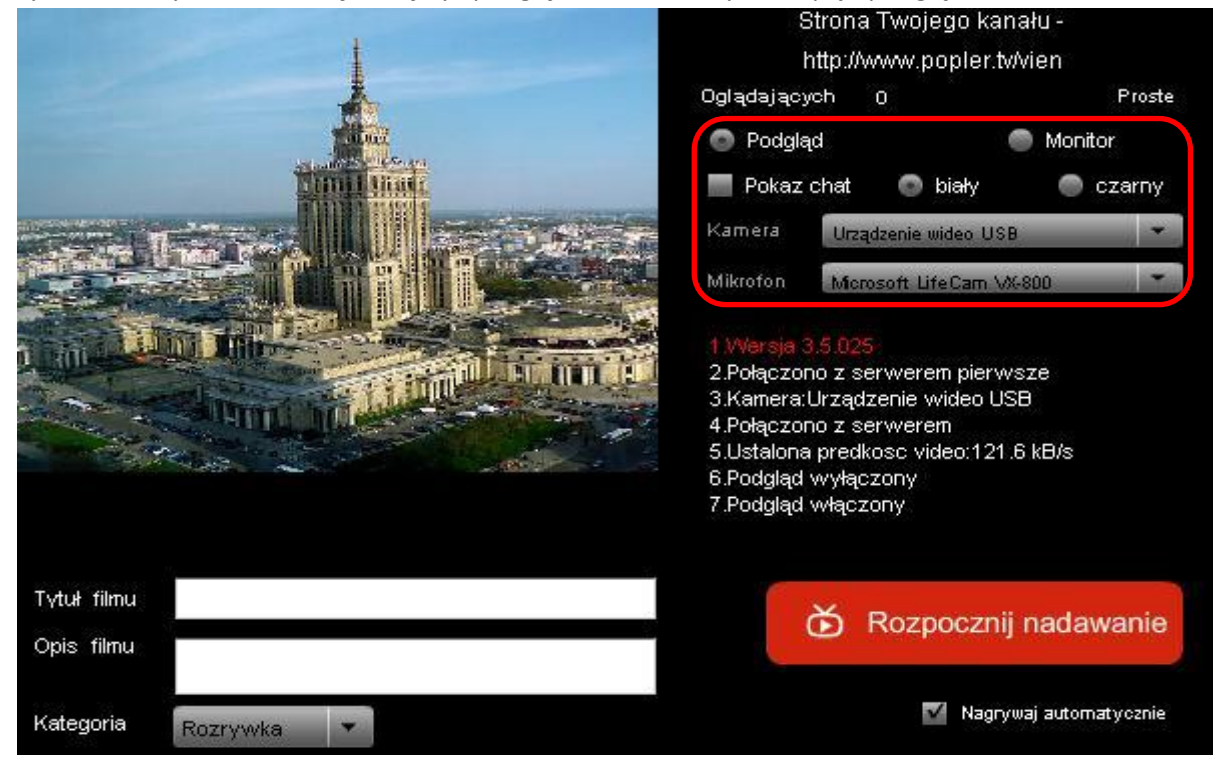